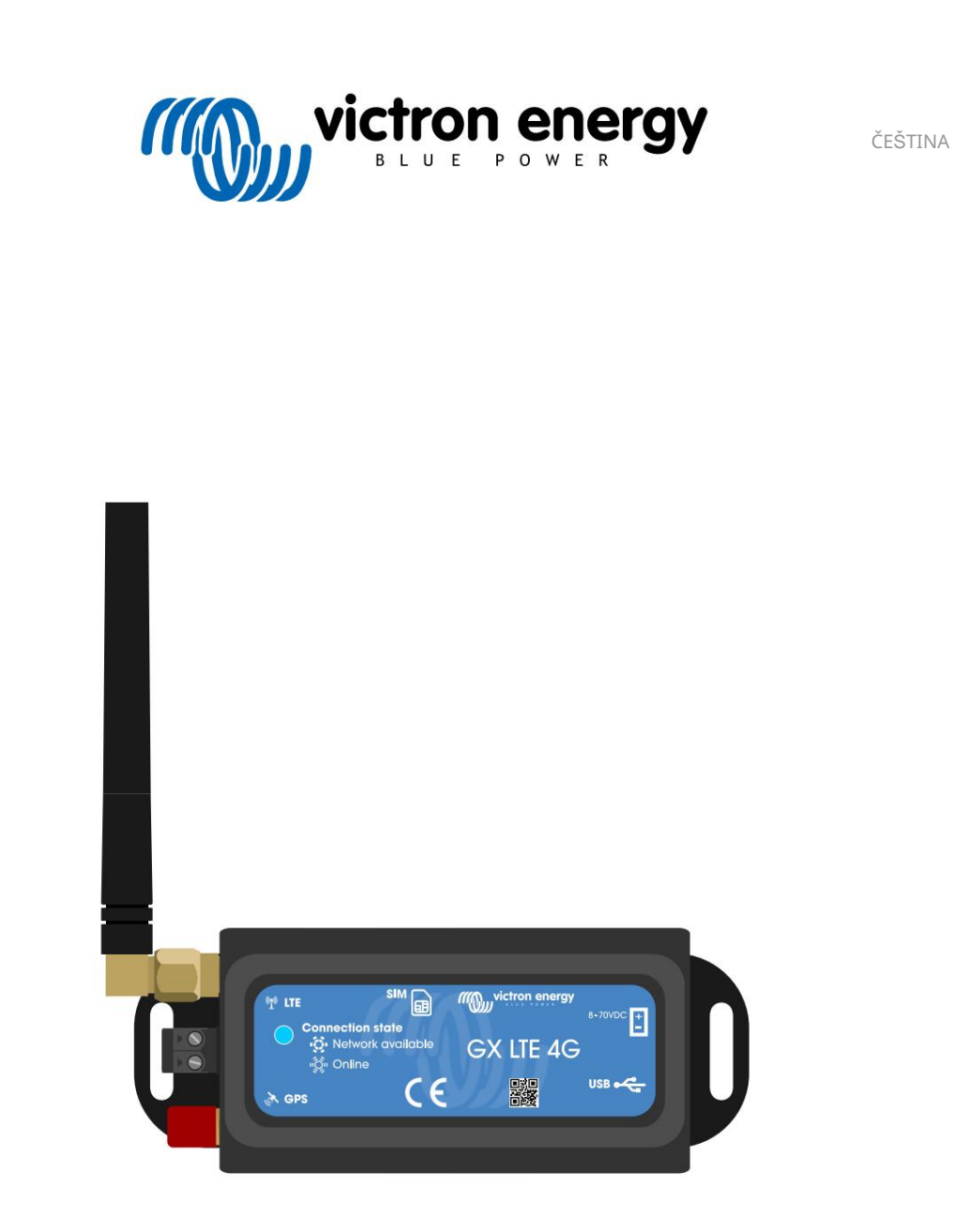

# GX LTE 4G manuál

Tato příručka je k dispozici také v [HTML5.](https://www.victronenergy.com/media/pg/GX_LTE_4G/en/index-en.html) rev 01 01/2023

# **Obsah**

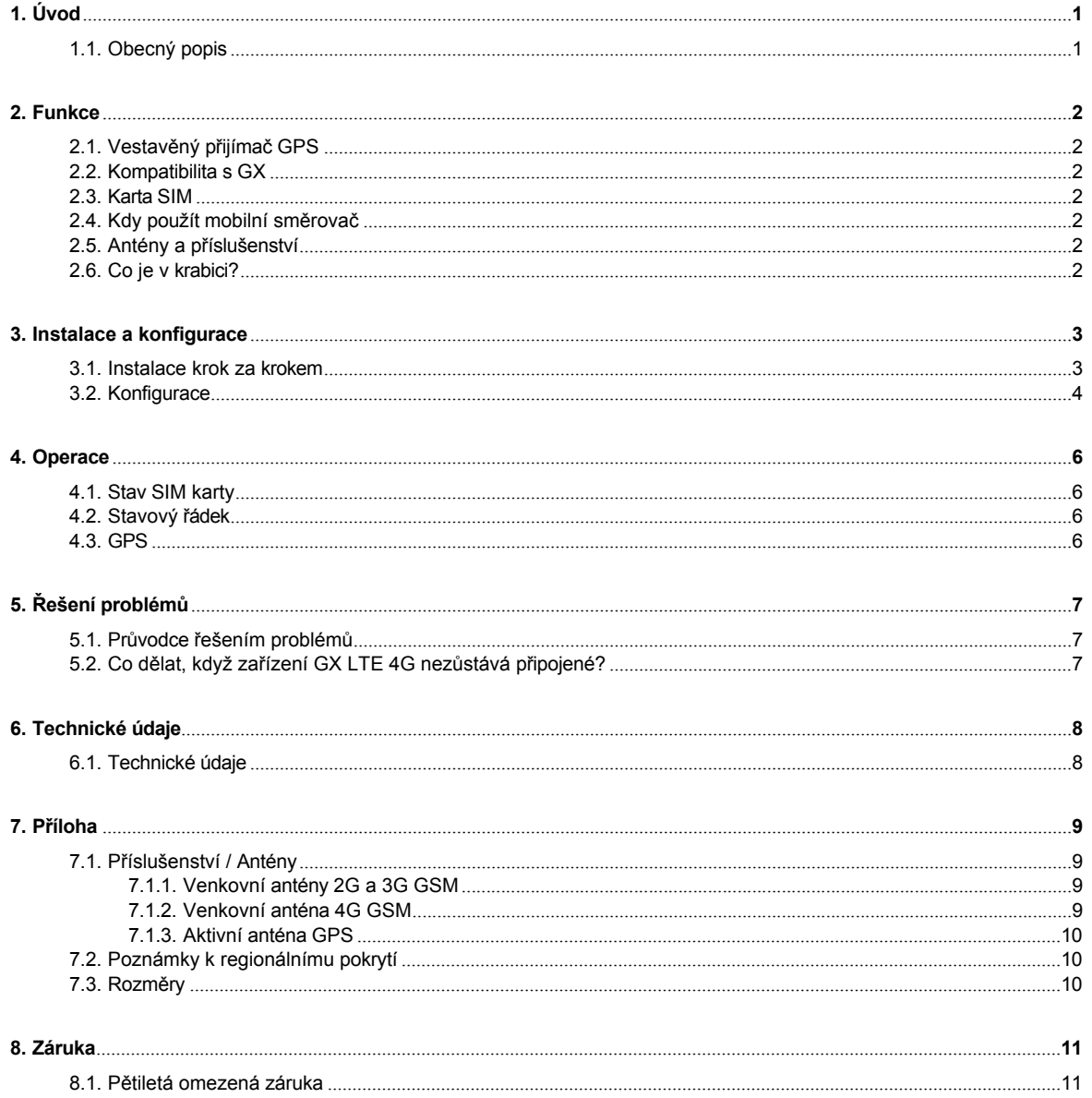

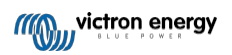

# **1. Úvod**

### <span id="page-2-0"></span>**1.1. Obecný popis**

GX LTE 4G je příslušenství pro zařízení GX. Jedná se o mobilní modem, který podporuje technologie 2G, 3G a 4G. Poskytuje mobilní internet pro systém a připojení k [portálu Victron Remote Management \(VRM](https://www.victronenergy.com/panel-systems-remote-monitoring/vrm)). Podívejte se také na [stránku produktu GX](https://nocache.victronenergy.com/accessories/gx-lte-4g)  [LTE](https://nocache.victronenergy.com/accessories/gx-lte-4g) na našich webových stránkách.

Existuje více modelů, v níže uvedené tabulce zjistíte, který model nejlépe odpovídá dostupným pásmům mobilní sítě ve vaší oblasti.

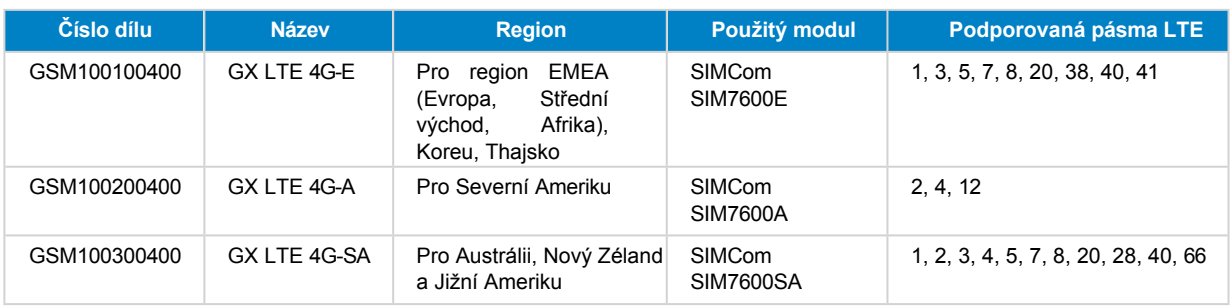

Další podrobnosti naleznete ve [srovnávací tabulce SIM7600X.](https://www.simcom.com/product/SIM7600X.html)

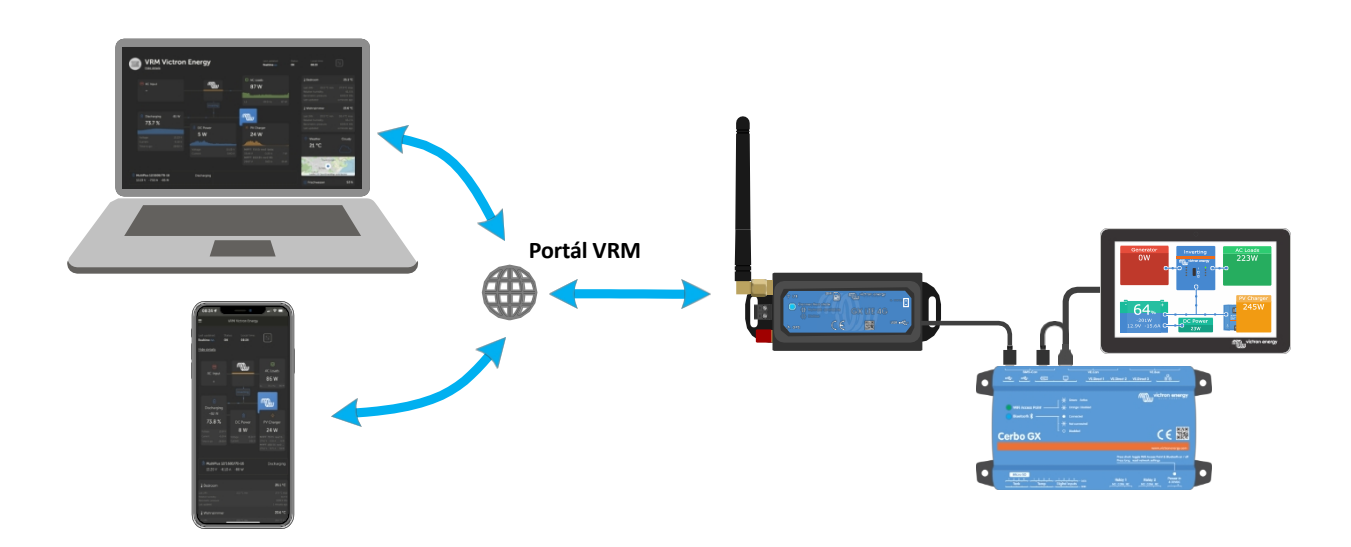

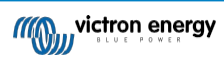

# **2. Funkce**

#### <span id="page-3-0"></span>**2.1. Vestavěný přijímač GPS**

Telefon GX LTE 4G má vestavěný přijímač GPS. Po instalaci volitelné aktivní antény GPS lze systém sledovat a také geograficky ohraničit na portálu VRM.

Číslo požadovaného příslušenství je GSM900200100 - Aktivní anténa GPS pro GX GSM.

### <span id="page-3-1"></span>**2.2. Kompatibilita s GX**

GX LTE 4G lze používat s jakýmkoli zařízením GX a vyžaduje, aby byl v zařízení GX nainstalován operační systém Venus OS v2.60 nebo novější.

### <span id="page-3-2"></span>**2.3. Karta SIM**

Vyžaduje kartu SIM [formátu Mini-SIM.](https://socialcompare.com/en/comparison/sim-card-format-and-size-comparison)

### <span id="page-3-3"></span>**2.4. Kdy použít mobilní směrovač**

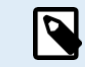

GX LTE 4G poskytuje připojení k internetu pouze pro zařízení GX. Neexistuje možnost sdílení internetu s notebooky, telefony nebo jinými zařízeními.

U zařízení, kde je potřeba internet pro více zařízení, například na jachtě nebo v obytném voze, zvažte instalaci mobilního routeru.

#### <span id="page-3-4"></span>**2.5. Antény a příslušenství**

Součástí balení je malá vnitřní anténa LTE. Volitelně prodáváme také venkovní anténu LTE, která zvyšuje dosah:

• Číslo dílu GSM900100400 - Venkovní 4G GSM anténa

### <span id="page-3-5"></span>**2.6. Co je v krabici?**

- GX LTE 4G (s integrovaným kabelem USB)
- Mini prutová anténa GSM 2G/3G/4G (pro vnitřní použití)
- Napájecí kabel DC (s pojistkou a svorkovnicí)

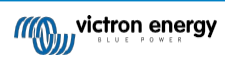

### **3. Instalace a konfigurace**

#### <span id="page-4-0"></span>**3.1. Instalace krok za krokem**

Při instalaci zařízení GX LTE 4G postupujte podle následujících kroků:

- 1. Přístroj namontujte na místo, které není zakryté kovovými předměty. Při instalaci zařízení GX LTE 4G do uzavřené kovové skříně, automobilu nebo dodávky zvažte použití volitelné venkovní antény, abyste zvýšili dosah.
- 2. Připojte přiloženou anténu ke konektoru SMA s označením LTE.
- 3. Na konektor SMA s označením GPS se našroubuje volitelná aktivní anténa GPS.
- 4. Vložte kartu SIM. Zásobník na kartu SIM je třeba vysunout perem nebo jiným špičatým předmětem. Uvědomte si, že zásobník na kartu SIM je uvnitř přístroje mírně zapuštěn. Ujistěte se, že jste ji zasunuli až na doraz.
- 5. Připojte zařízení GX LTE 4G k zařízení GX pomocí dodaného kabelu USB. Pokud jsou všechny zásuvky USB již použity, použijte rozbočovač USB.
- 6. Připojte stejnosměrný napájecí zdroj (8 až 70 VDC). Součástí dodávky je 1,4 m dlouhý kabel s kabelovými koncovkami M10 a vestavěnou pojistkou Slow Blow 3,15 A 250 V, 5x20 mm. Dbejte na správnou polaritu podle označení na přední nálepce.
- 7. Po zapnutí bude modrá LED dioda svítit modře. Po registraci v síti začne LED dioda pomalu blikat. Nakonec, když je navázáno internetové připojení, začne LED dioda rychle blikat.

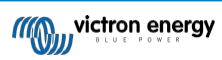

#### <span id="page-5-0"></span>**3.2. Konfigurace**

GX LTE 4G se konfiguruje výhradně prostřednictvím připojeného zařízení GX.

Nastavení kódu SIM-PIN pomáhá snížit riziko odcizení a použití karty SIM. K nastavení kódu SIM-PIN použijte mobilní telefon a poté jej nakonfigurujte v zařízení GX následujícím způsobem:

1. Při použití karty SIM s vypnutým zabezpečením SIM-PIN bude systém fungovat bez další konfigurace.

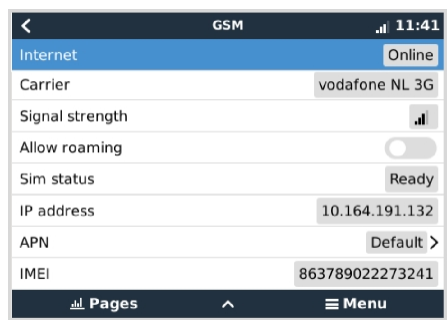

2. Nastavení kódu SIM-PIN pomáhá snížit riziko odcizení a použití karty SIM. K nastavení kódu SIM-PIN použijte mobilní telefon a poté jej nakonfigurujte v zařízení GX následujícím způsobem:

Přejděte na Nastavení → GSM modem → PIN.

3. Zadejte stejný kód PIN, který byl dříve nastaven v mobilním telefonu nebo který vám poskytl operátor sítě.

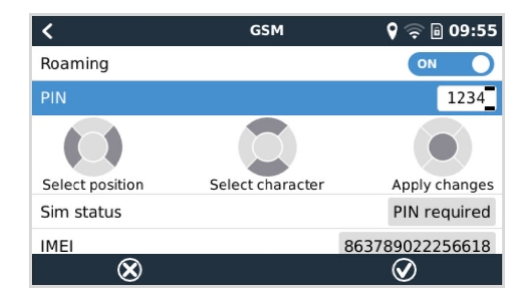

4. Přejděte do Nastavení → GSM Modem → APN a v případě potřeby nastavte název APN. Některé mobilní sítě vyžadují ruční konfiguraci APN, zejména při roamingu. Podrobnosti vám sdělí operátor vaší sítě.

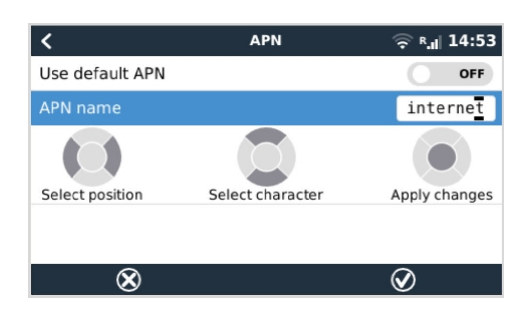

5. Pokud instalujete zařízení GX 4G LTE v oblasti, kde lze očekávat občasné přerušení internetového pokrytí, měli byste v nabídce VRM zařízení GX povolit možnost "Restartovat zařízení, když není kontakt". Tato funkce automaticky restartuje zařízení GX a zapne cyklus napájení, pokud zařízení GX po nastavenou dobu nepřenášelo data do VRM.

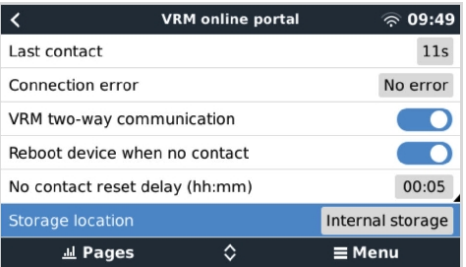

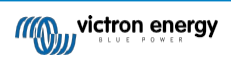

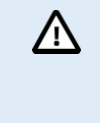

Všimněte si, že pokud opouštíte oblast pokrytí internetovými službami (například obytný vůz na cestách nebo loď, která opouští přístaviště a vydává se na moře), doporučujeme toto nastavení vypnout, aby se zařízení GX nerestartovalo.

bezdůvodně. Nebo jej nastavte například na dvouhodinový time-out a akceptujte restart každé dvě hodiny, když je v provozu.

Podívejte se na toto video, kde se dozvíte, jak se připojit přes LAN, WiFi a GX GSM, který je stejný jako GX LTE: [Připojení](https://www.youtube.com/watch?v=645QrB7bmvY) zařízení [Victron GX online a nastavení GX GSM](https://www.youtube.com/watch?v=645QrB7bmvY)

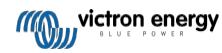

# **4. Operace**

### <span id="page-7-0"></span>**4.1. Stav SIM karty**

Stav SIM karty se zobrazuje na stránce přehledu GSM v zařízení GX. V následující tabulce jsou uvedeny všechny možné stavy a jejich význam:

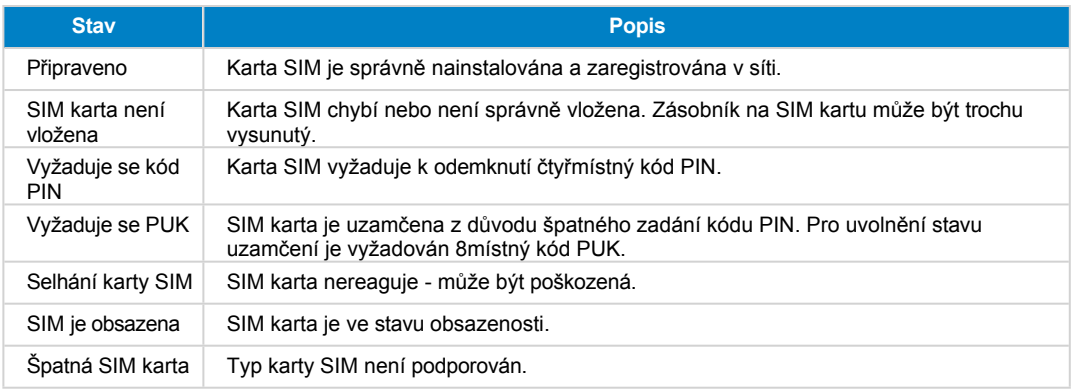

### <span id="page-7-1"></span>**4.2. Stavový řádek**

Stav mobilního modemu lze na první pohled zkontrolovat na stavovém řádku.

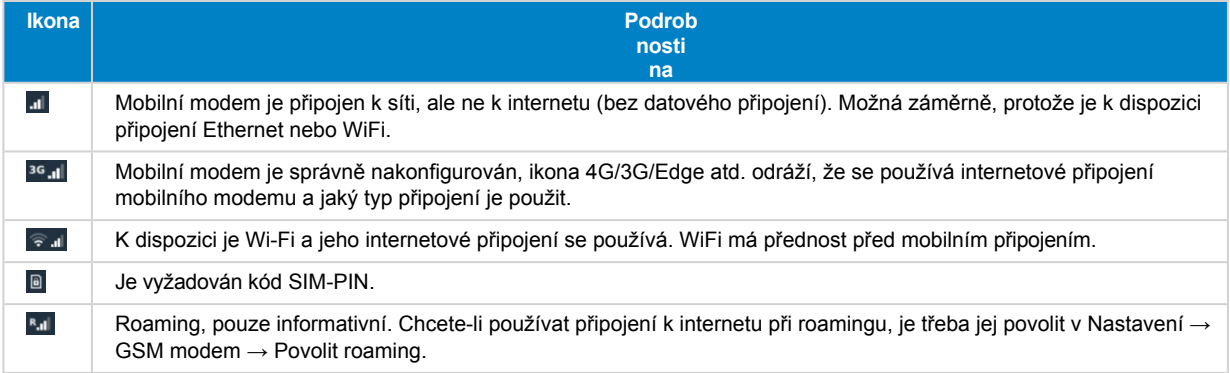

### <span id="page-7-2"></span>**4.3. GPS**

Po přidání volitelné aktivní antény GPS se poloha odesílá na portál VRM a zobrazuje se také v zařízení GX takto:

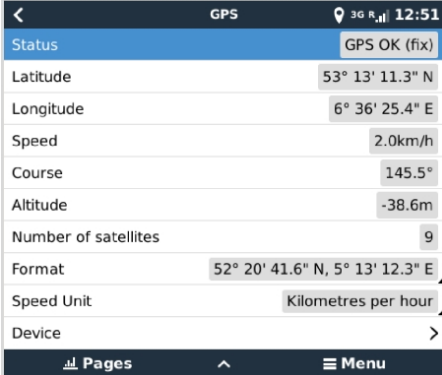

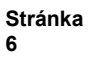

# **5. Řešení problémů**

### <span id="page-8-0"></span>**5.1. Průvodce řešením problémů**

Existuje mnoho důvodů, proč modemové připojení k internetu nefunguje. Pečlivě projděte jednotlivé kroky tohoto průvodce řešením problémů. Nezapomeňte začít prvním krokem. Při žádosti o pomoc nezapomeňte uvést každý provedený krok a jeho výsledek.

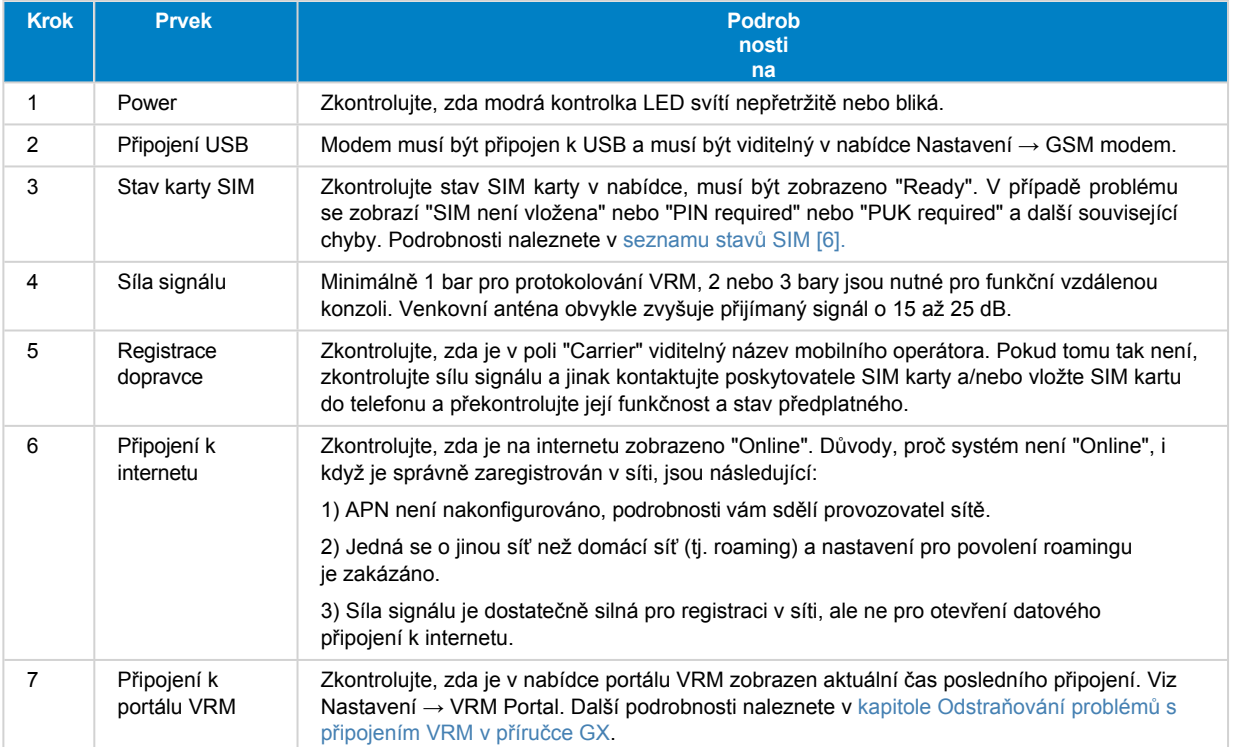

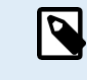

Všimněte si, že připojení Ethernet a WiFi mají přednost před mobilním připojením. I když dostupné připojení Ethernet nebo WiFi nemá dobré připojení k internetu, není zavedena automatická detekce, která v takovém případě přepne na GX GSM. Řečeno odbornějším jazykem: pokud je mobilní datové připojení aktivní, je nakonfigurováno s vysokou metrikou směrování. Tímto způsobem jádro Linuxu upřednostňuje Ethernet nebo Wifi, pokud jsou k dispozici.

### <span id="page-8-1"></span>**5.2. Co dělat, když zařízení GX LTE 4G nezůstává připojené?**

Povolte konfigurační nastavení "Restartovat zařízení, když není kontakt" v nabídce VRM zařízení GX. Tím se zařízení GX (a s ním i GX GSM) automaticky restartuje, pokud není k dispozici připojení k internetu. Další podrobnosti naleznete také v [kapitole o](#page-5-0)  [konfiguraci \[4\].](#page-5-0)

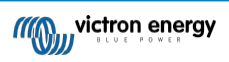

# **6. Technické údaje**

# <span id="page-9-0"></span>**6.1. Technické údaje**

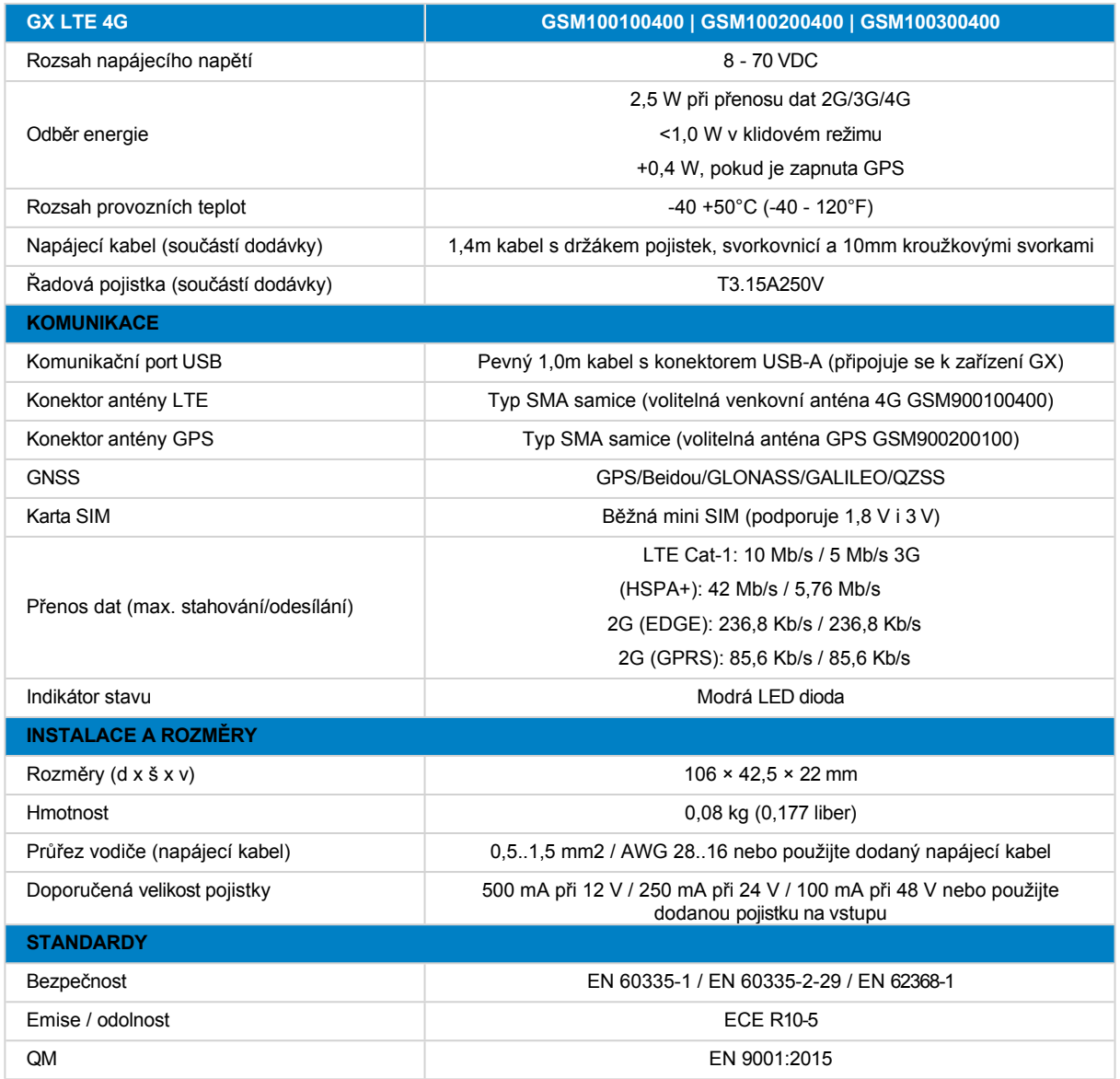

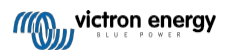

# **7. Příloha**

### <span id="page-10-0"></span>**7.1. Příslušenství / Antény**

#### <span id="page-10-1"></span>**7.1.1. Venkovní antény 2G a 3G GSM**

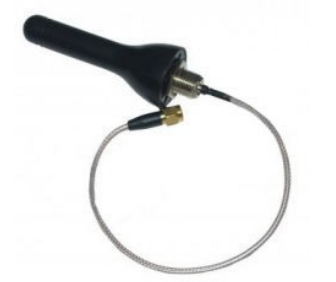

Tuto anténu lze použít s GX LTE 4G pro pásma 2G, 3G i 4G.

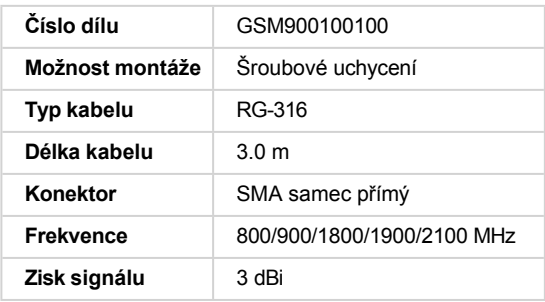

#### <span id="page-10-2"></span>**7.1.2. Venkovní anténa 4G GSM**

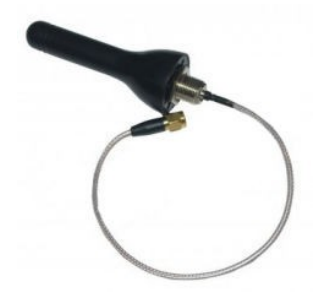

Tato anténa je optimalizovaná pro frekvenční pásma 4G, a proto bude mít o něco lepší příjem v síti 4G. Lze ji použít se zařízením GX LTE 4G pro pásma 2G, 3G a 4G.

Pokud varianta 2G/3G nezajišťuje dostatečnou kvalitu signálu v instalaci, je řešením kontaktovat místního poskytovatele antén GSM. Všechny potřebné informace, včetně odkazu na použitý mobilní modem (Simcom), naleznete v tomto návodu.

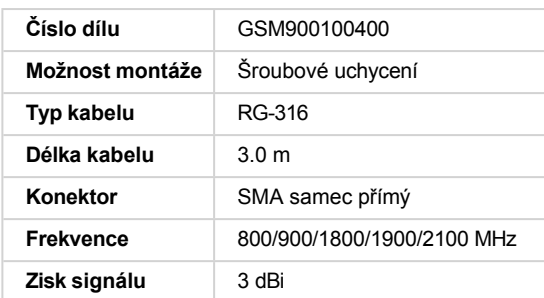

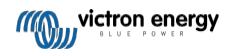

#### <span id="page-11-0"></span>**7.1.3. Aktivní anténa GPS**

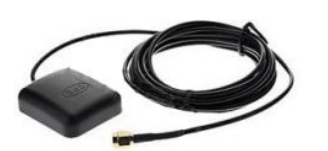

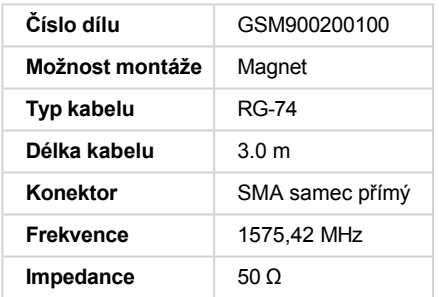

### <span id="page-11-1"></span>**7.2. Poznámky k regionálnímu pokrytí**

Dobrým odkazem pro kontrolu frekvencí je [mapa pokrytí 4G ve](https://www.worldtimezone.com/4g.html) světě. Všimněte si, že stránka obsahuje také informace o 2G a 3G, které najdete na jejím odkazu Pokrytí světa GSM v horní části.

### <span id="page-11-2"></span>**7.3. Rozměry**

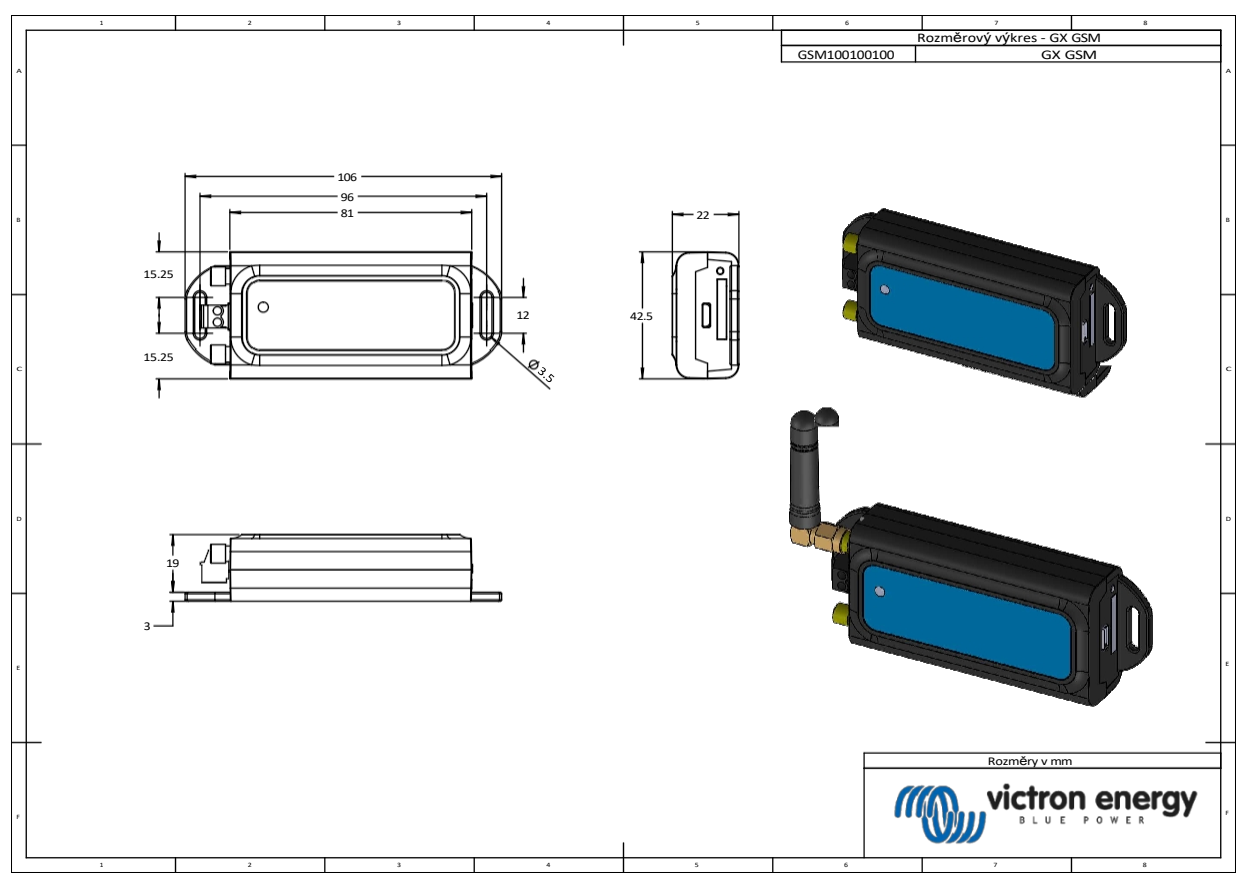

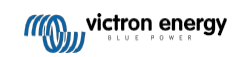

## **8. Záruka**

#### <span id="page-12-0"></span>**8.1. Pětiletá omezená záruka**

Tato omezená záruka se vztahuje na vady materiálu a zpracování tohoto výrobku a trvá pět let od data původního zakoupení tohoto výrobku.

Zákazník musí vrátit výrobek spolu s dokladem o koupi na místo nákupu.

Tato omezená záruka se nevztahuje na poškození, znehodnocení nebo poruchu vzniklou v důsledku úprav, modifikací, nesprávného nebo nepřiměřeného používání nebo zneužívání, zanedbání, vystavení nadměrné vlhkosti, požáru, nesprávného balení, blesku, přepětí nebo jiných přírodních vlivů.

Tato omezená záruka se nevztahuje na poškození, zhoršení stavu nebo poruchy vzniklé v důsledku oprav, které se pokusila provést osoba neoprávněná společností Victron Energy k provádění takových oprav.

Společnost Victron Energy neodpovídá za žádné následné škody vzniklé v důsledku používání tohoto výrobku.

Maximální odpovědnost společnosti Victron Energy podle této omezené záruky nepřesáhne skutečnou kupní cenu výrobku.

Distributor:

Sériové číslo:

Verze : 01

Datum : leden 2023

Victron Energy B.V. De Paal 35 | 1351 JG Almere PO Box 50016 | 1305 AA Almere | Nizozemsko

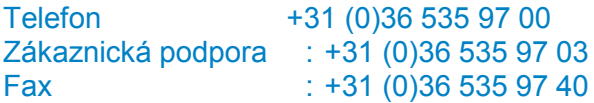

E-mail : sales@victronenergy.com

#### **www.victronenergy.com**